**ad2ag**

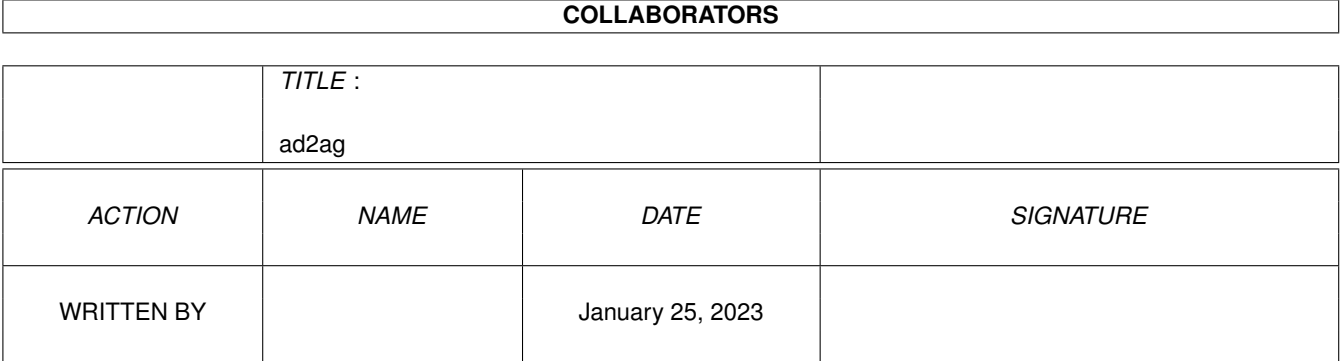

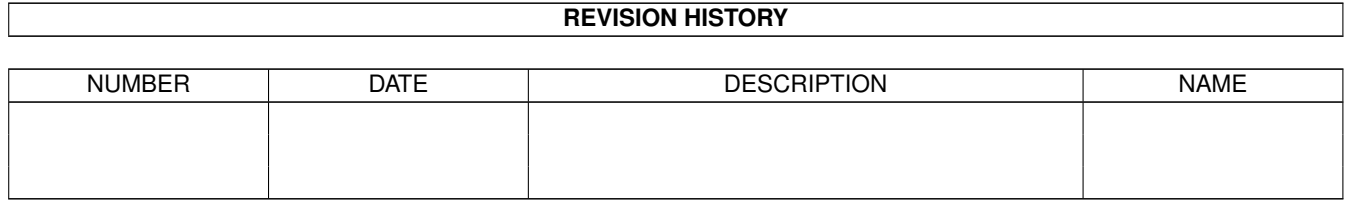

# **Contents**

#### 1 ad2ag [1](#page-3-0)

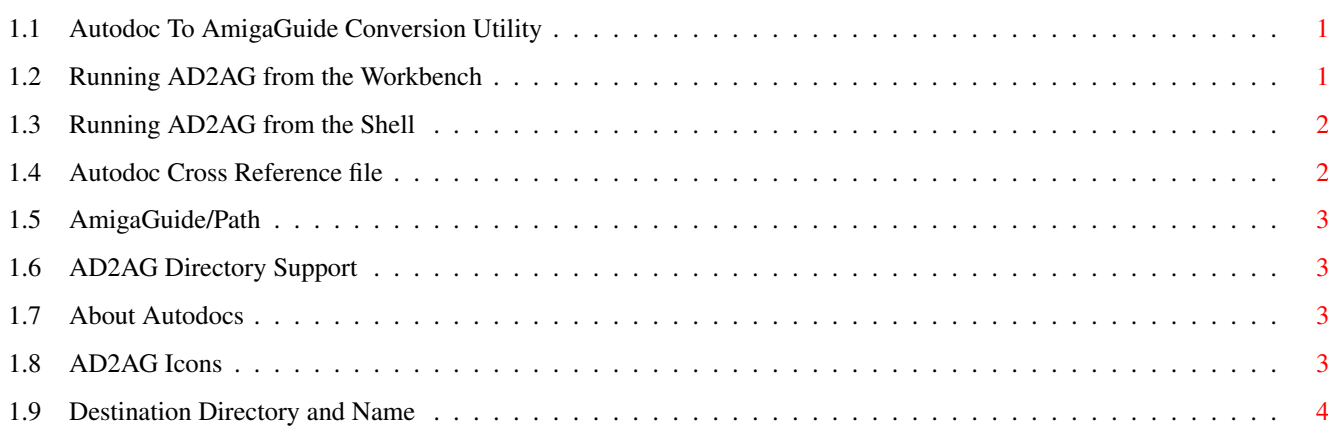

## <span id="page-3-0"></span>**Chapter 1**

**ad2ag**

#### <span id="page-3-1"></span>**1.1 Autodoc To AmigaGuide Conversion Utility**

This utility is used to convert documents that are in the standard

Amiga

Autodoc format to AmigaGuide database files.

This utility will only work on 2.x and beyond of AmigaOS. It may also be run from the Workbench or from the Shell

IMPORTANT NOTE

.

#### <span id="page-3-2"></span>**1.2 Running AD2AG from the Workbench**

To run AD2AG from the Workbench, first select the AD2AG tool icon,  $\leftrightarrow$ then shift-select one or more icons to operate on. The icons must be either an Autodoc file or a directory that contains Autodoc files. The final icon must be double-clicked to start the AD2AG utility. The AD2AG utility also understands the following tool types: FILES/M,TO/K,XREF/S,XREFFILE/K,LOG/S,CONTENTS/K,INCLUDE/K,LOGFILE/K: FROM Specify the source directory TO Specify the destination directory. XREF Generate a cross reference file. XREFFILE Cross reference file name. Defaults to autodoc.xref

```
LOG Generate an error log file.
LOGFILE Error log file name.
```
Destination

Icons

#### <span id="page-4-0"></span>**1.3 Running AD2AG from the Shell**

AD2AG uses the following argument template.

FILES/M,TO/K,XREF/S,XREFFILE/K,LOG/S,CONTENTS/K, INCLUDE/K,LOGFILE/K:

Where:

Files A list of files or directories to operate on.

To

Directory to place the generated AmigaGuide documents in. Defaults to placing each document in the same directory as its source file.

XRef

Generate a cross reference file of all the scanned Autodocs.

XRefFile Override the default cross-reference file name. Defaults to "autodoc.xref".

Log (work in progress) Generate an error log file that will contain any discrepancies between the Autodoc and the Autodoc style guide. Currently only complains about line length.

LogFile Override the default error log file name. Defaults to "autodoc.errors"

Contents Used to specify file name for the table of contents.

Include Used to specify the text INCLUDE: directory.

Icons

### <span id="page-4-1"></span>**1.4 Autodoc Cross Reference file**

The install script copied an Autodoc cross reference file to S:autodoc.xref. This file contains all the function and include file cross references needed to generate AmigaGuide versions of the Autodoc files. This file can be placed in any directory, as long as the directory is added to the AmigaGuide/Path environment variable.

This file must be preloaded, using the LOADXREF command, or by double-clicking on the Autodoc.xref icon, before running the AD2AG utility.

loadxref Autodoc.xref

#### <span id="page-5-0"></span>**1.5 AmigaGuide/Path**

AmigaGuide uses a search path to locate databases. The path is stored in an environment variable called "AmigaGuide/Path".

```
makedir ENV:AmigaGuide
assign autodocs: work:autodocs
setenv AmigaGuide/Path "autodocs:"
```
#### <span id="page-5-1"></span>**1.6 AD2AG Directory Support**

AD2AG provides the ability to scan an entire directory and convert  $\leftarrow$ each Autodoc that it finds. AD2AG uses a pattern of #?.doc to locate Autodoc files. Directory support requires 2.0.

Destination

#### <span id="page-5-2"></span>**1.7 About Autodocs**

Autodocs are programmer maintained documents that are embedded in the source code for an application, utility or system software. Using a special tool called Autodoc (located on DevCon disks and the Software Toolkit) these documents can be extracted from the source, indexed, alphabetized and placed in a human-readable form.

#### <span id="page-5-3"></span>**1.8 AD2AG Icons**

AD2AG will use the ENV:Sys/def\_guide.info icon as the template for any AmigaGuide database that it creates. If the icon doesn't exist, then an internal default image may be used.

## <span id="page-6-0"></span>**1.9 Destination Directory and Name**

AD2AG will create the AmigaGuide database in the same directory as the original. The name is also the same as the original, except that the

.doc extension will be removed.